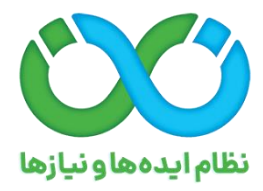

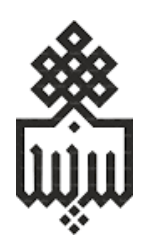

# **راهنمای تصویری ثبت پارسا )پایان نامه کارشناسی ارشد و رساله دکتری( در سامانه نان برای جذب دانشجوی تحصیالت تکمیلی استادمحور**

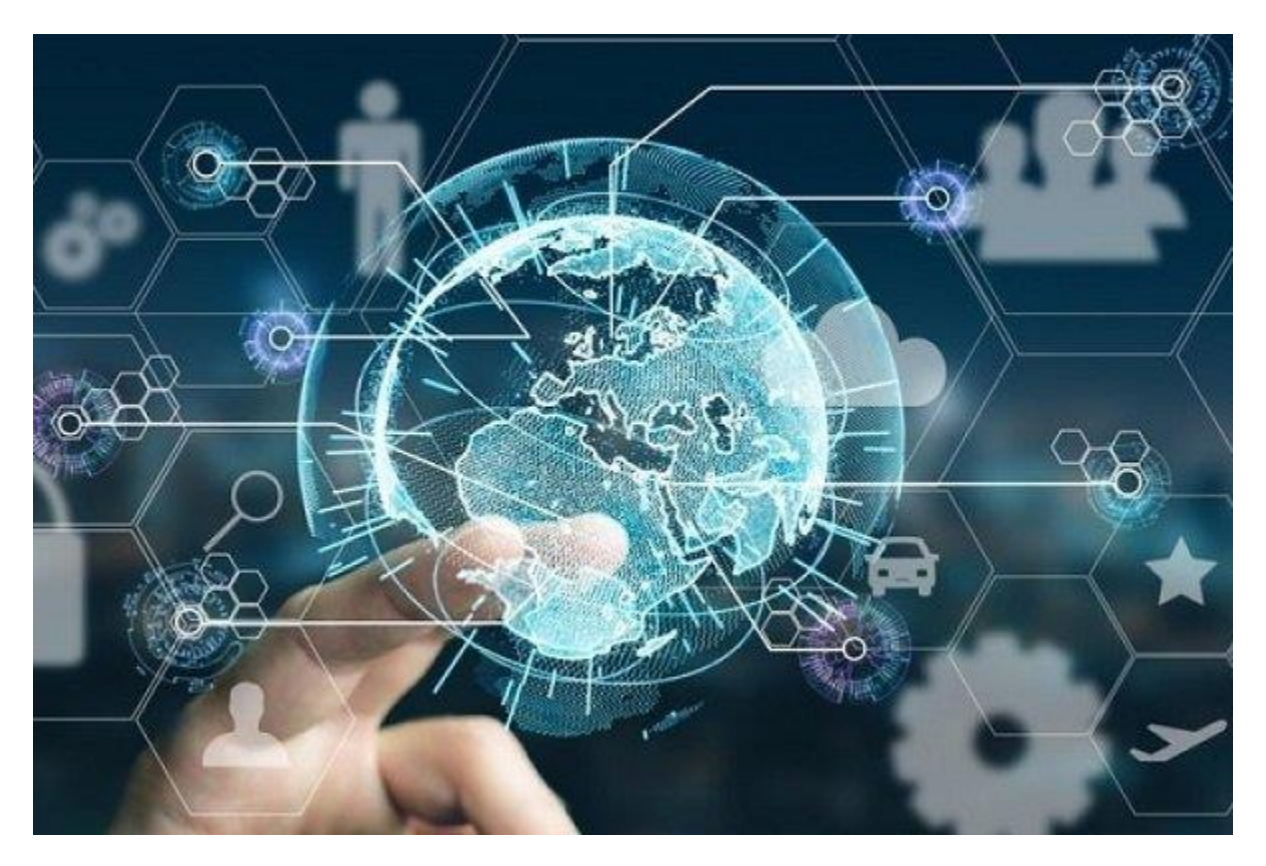

تهیه کننده:

**دکتر علی بهنامفرد**

**رئیس اداره تحصیالت تکمیلی دانشگاه بیرجند**

مهرماه 1402

#### **تعاریف**

سامانه نان: منظور سامانه نظام ایدهها و نیازها )نان( است. دبیرخانه: منظور موسسه استنادی و پایش علم و فناوری جهان اسالم )ISC )است. نیازپرداز: یک متقاضی که نیاز مورد نظر را در سامانه ثبت کرده است. ایدهپرداز: یک متقاضی که ایده مورد نظر را در سامانه ثبت کرده است. پارسا: منظور پایاننامه کارشناسی ارشد یا رساله دکتری است. استاد پذیرنده: منظور اعضای هیئت علمی با مرتبه استادی و دانشیاری است.

### **معرفی نظام ایدهها و نیازها )نان(**

نظام ایده ها و نیازها عبارت است از ایجاد زیستبومی که بر اساس آن مسیر تبدیل شدن یک ایده به پدیده، محصول و ثروت به صورت نظاممند طی گردد. سامانه نظام ایدهها و نیازها "نان" یکی از ابزارهای قدرتمند جهت ایجاد نظام ایده ها و نیازها مبتنی بر ایجاد ارتباط مستقیم بین نیازهای جامعه، صنایع خصوصی، دولتی و پژوهشگران، شرکتهای دانشبنیان و خالق، پارکهای علم و فناوری و مراکز رشد خواهد بود. از اهداف اصلی اجرای این طرح عالوه بر کاربردی نمودن تحقیقات مراکز علمی، برانگیختن احساس مشارکت تمام آحاد کشور و ایجاد طوفان فکری ملی در ساختن ایرانی آباد و توسعه یافته است. فراهم آوری بستری مشترک و ملی برای ایرانیانی عالقهمند به ادای دین به میهن و بهرهگیری از توان فکری آحاد مردم به مثابه نیروی محرکه اصلی توسعۀ جمهوری اسالمی ایران میتواند منجر به ایجاد فرصت و تقویت روح نوآوری در علوم بومی به ویژه علوم انسانی و کاربردی با توجه به ارزشهای ایرانی- اسالمی و تمدنسازی گردد. یکی از مسیرهایی که برای تحقق این اهداف باید طی شود، سوق دادن تحقیق و پژوهش در دانشگاهها به سمت نیازهای کشور از طریق حمایت از پارساهای تقاضا محور است. ایدههای جدید برای ورود به بازار همواره با مقاومتهایی روبهرو بودهاند. این مقاومت ناشی از مسائلی از قبیل ابهام مصرفکنندگان نسبت به کارایی یا ایمنی ایدهها، تسلط رقبا بر کانالهای بازار، ناکافی بودن استانداردها یا نیاز به استانداردهای جدید، فقدان حمایتهای مناسب مالی، فنی و حقوقی است. یکی از راه حل های تجربه شده در دنیا برای غلبه بر موانع فوق در مسیر انتقال ایده و نیاز استفاده از کارگزاران یا واسطههای فناوری است. بدین منظور و همچنین در راستای تحقق ماموریت محوله از طرف شورای عالی انقالب فرهنگی در چارچوب

مصوبه"سیاستهای ایجاد و ارتقاء سکوهای ملی تربیتی آموزشی، پژوهشی، فناوری و نوآوری" جلسه شماره 852 مورخ 07 / /10 1400 شورای عالی انقالب فرهنگی و به موجب ابالغیه شماره 69192 / 1400 /دش مورخ /12/15 1400 )بند ه تبصره 9 بودجه 1401(، بند ج تبصره 9 قانون بودجه 1402 مصوبه مجلس شورای اسالمی، تصویبنامه هیئت وزیران جهت ثبت اولویت های فناوری وزارتخانه ها دراین سامانه، به منظور اجرایی نمودن طرح نان" نظام ایدهها و نیازها" تدوین شده است.

## **معرفی طرح استادمحوری**

استاد محوری یک طرح نوین برای کاربردی نمودن پارساهای دانشجویان تحصیالت تکمیلی و رفع مشکالت جامعه است. پایه این طرح بر اساس پژوهش بنا شده و برای انجام آن به افراد متخصص و دانشجویان تحصیالت تکمیلی نیاز است. با توجه به رسالت نظام ایدهها و نیازها (نان) در جهت سوق دادن پارساها به سوی نیازهای کشور، در این شیوه استاد پذیرنده طرحی را برای رفع نیازهای جامعه از سامانه نظام ایدهها و نیازها انتخاب و با کمک دانشجویان موفق و برتر اقدام به انجام آن میکند. در واقع اعضای هیئت علمی دانشگاهها در صورتی که طرح و ایدههایی داشته باشند که نیازها و مشکالت جامعه را رفع نماید، میتوانند درخواست ثبت پارسا در راستای نیاز مربوطه را در سامانه ثبت نمایند. در صورتی که نیاز مربوطه در سامانه وجود نداشته باشد، امکان تعریف نیاز با شرطهای ذکر شده در شیوه نامه اجرایی وجود دارد. طرح استادمحوری متعلق به دانشگاه خاصی نبوده و همه دانشگاههای کشور از این طرح استفاده میکنند. سهمیه طرح استادمحوری به صورت سهمیه مازاد درنظر گرفته شده است. این طرح به دو صورت استعداد درخشان و با پذیرش از طریق آزمون تعریف شده است. این طرح از آنجا که توسط متخصصین و پژوهشگران کشور انجام می شود؛ قطعاً تاثیر بسزایی در رفع نیازها و رشد جامعه و همچنین باال بردن سطح رضایتمندی افراد از زندگی را دارد.

## **شرایط استاد پذیرنده**

اعضای هیئت علمی متقاضی پذیرش دانشجوی استعداد درخشان باید دارای مرتبه استاد تمام یا دانشیاری باشند یا اعضای هیئت علمی با مرتبه استادیاری که در دو سال منتهی به اعالم فراخوان پذیرش بدون آزمون استعدادهای درخشان، در فهرست دو درصد دانشمندان برتر جهان، اعالمی توسط موسسه استنادی و پایش علم و فناوری جهان اسالم )ISC )قرار گرفته باشد.

در پذیرش دانشجو از طریق آزمون، اعضای هیئت علمی دارنده عنوان استاد نمونه کشوری، سرآمدان آموزشی، پژوهشی و فناوری کشوری، دانشمندان یک درصد و دو درصد مستخرج از پایگاههای )ESI-WOS )یا ISC ، برگزیدگان جشنوارههای پژوهشی مانند فارابی، خوارزمی، رازی و نظایر آنها و منتخبین جشنوارههای آموزشی، پژوهشی و فناوری با مرتبه استادی و دانشیاری میتوانند با استفاده از این طرح دانشجویان دوره دکتری تخصصی را درچارچوب ضوابط پذیرش نمایند.

### **شرایط دانشجو**

دانشجویانی که از طریق استعدادهای درخشان وارد دانشگاه میشوند، باید دارای شرایط ذیل باشند. در صورت نداشتن این شرایط نمیتوانند حتی با وجود سهمیه استعدادهای درخشان در کارشناسی ارشد یا دکترا به شیوه استاد محور تحصیل نمایند.

**نداشتن رابطه سببی و نسبی دانشجو و استاد**

دانشجو پذیرفته شده توسط استاد پذیرنده نباید رابطه سببی و نسبی با استاد داشته باشد و در صورت احراز تخلف، استاد پذیرنده از جذب دانشجو استعداد درخشان استاد محور در همه دورههای تحصیلی برای همیشه محروم میشود. عضو هیئت علمی پدر، مادر، برادر، خواهر، همسر، پدربزرگ، مادربزرگ، عمو، دایی، خاله، عمه دانشجو و پدر و مادر همسر دانشجو نباشد.

**انجام پایاننامه بر اساس نیازهای جامعه**

دومین شرط مهم برای تحصیل در شیوه استاد محور، انجام پایان نامه براساس نیازهای جامعه است. با توجه به اینکه نیازهای اساسی کشور در سامانه نظام ایدهها و نیازها (نان) به ثبت می رسد، استاد پذیرنده با مراجعه به این سامانه باید موضوع مورد نظر خود را از بین نیازهای ثبت شده انتخاب کند. امکان ثبت چندین پارسا برای یک نیاز ثبت شده در سامانه وجود دارد. یعنی برای هر نیاز ثبت شده این امکان وجود دارد که بیش از یک درخواست تعریف پارسا برای نیاز ثبت شود و در زمان ثبت پیشنهاده، رویکردهای متفاوتی برای رفع آن نیاز تعریف شود.

در صورتی که موضوع مورد نظر در بین نیازهای ثبت شده در سامانه وجود نداشته باشد، استاد پذیرنده میتواند با ارائه یکی از مستندات زیر، نیاز مورد نظر را در سامانه ثبت کند.

- 1 . قرارداد با صنعت در زمینه اجرای طرح
- 2 . نامه تایید نیاز از بخش ارتباط جامعه با صنعت دانشگاه
- .3 تاییدیه معاون آموزشی دانشگاه مبنی بر تایید نیاز مدنظر

## **فرآیند کار**

- جستجوی نیازموردنظر در سامانه نان )گام 1(
- تعیین وضعیت وجود/عدم وجود نیاز در سامانه )گام 2(
	- انتخاب نیاز در صورت وجود نیاز )گام 3(
- *o* ثبت نیاز موردنظر در سامانه در صورت عدم وجود نیاز )گام 4( *o* ثبت درخواست تعریف پارسا برای نیاز در سامانه )گام 5(
	- دریافت مدرک اختصاص ظرفیت پارسا از سامانه )گام 6(
	- فرآیند آموزش دانشگاه و اطالع رسانی به سازمان سنجش )گام 7(
		- پایان

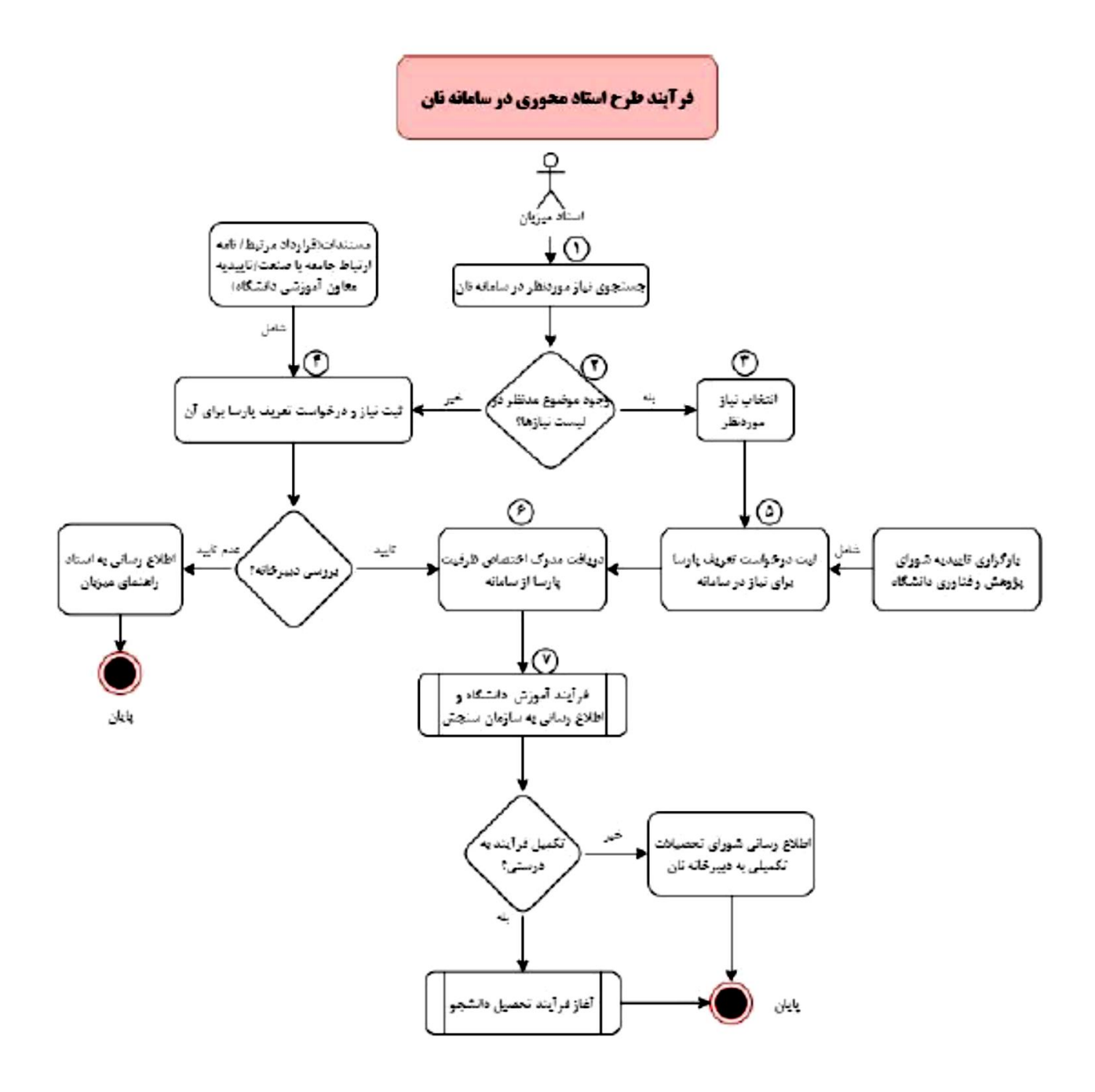

## **کاربا سامانه**

اعضای محترم هیئت علمی برای ثبت طرح استاد محوری در سامانه نان باید مراحل زیر را طی کنند:

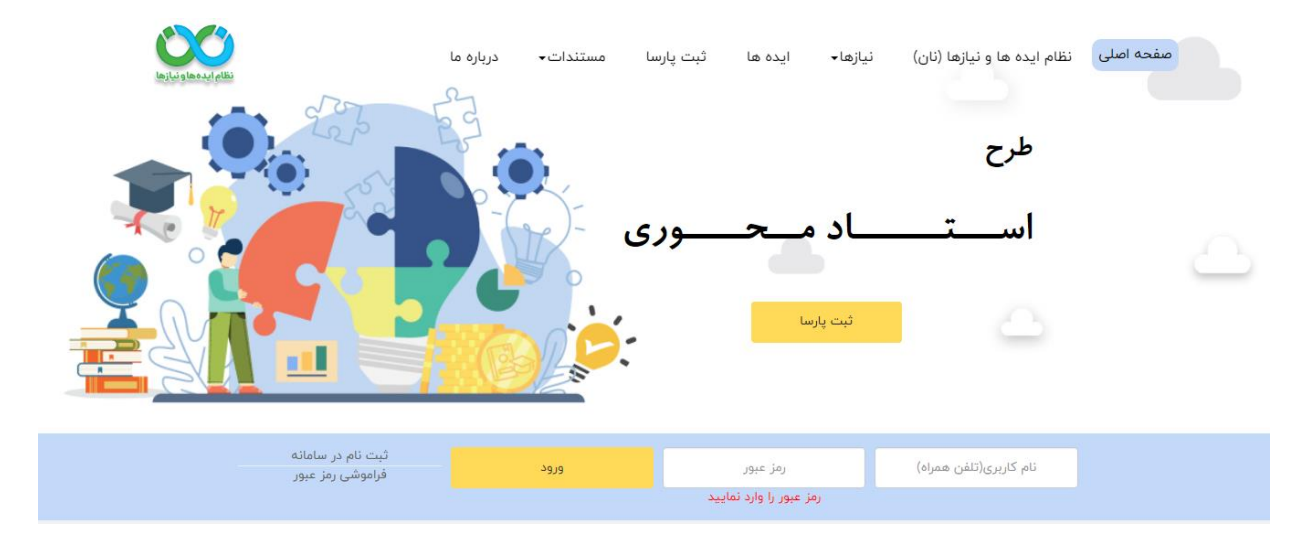

١. ورود به بخش ثبت پارسای سامانه نان به آدرس https://parsa.nan.ac/

۲ . ثبت نام و تکمیل اطلاعات فردی (هویتی، تحصیلی و پستی) از طریق گزینه "ثبت نام در سامانه" و دریافت نام کاربری و رمز عبور

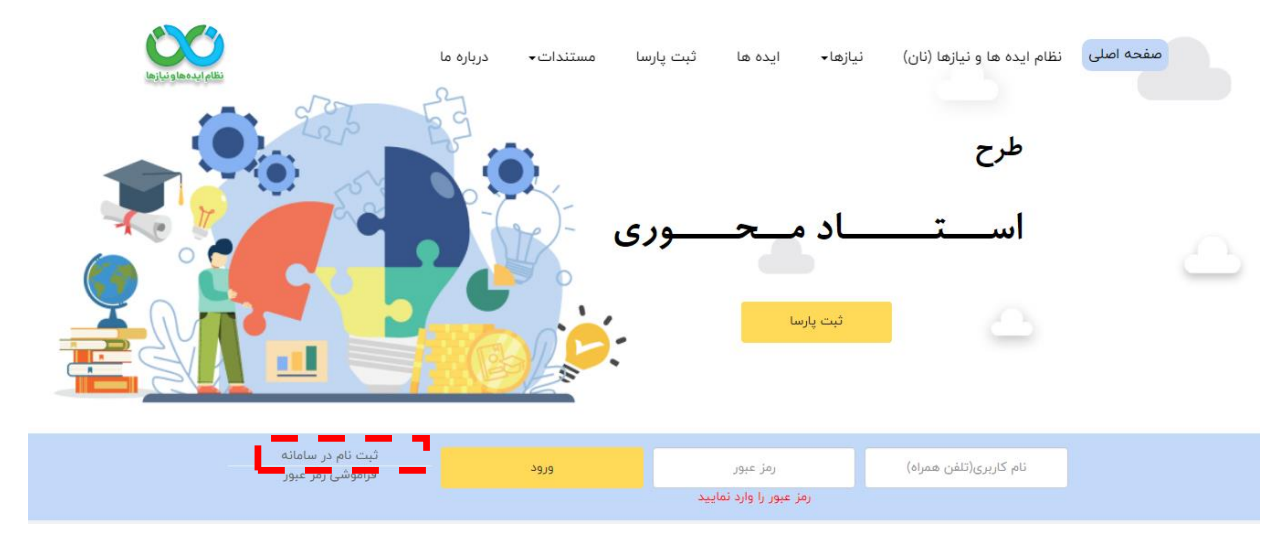

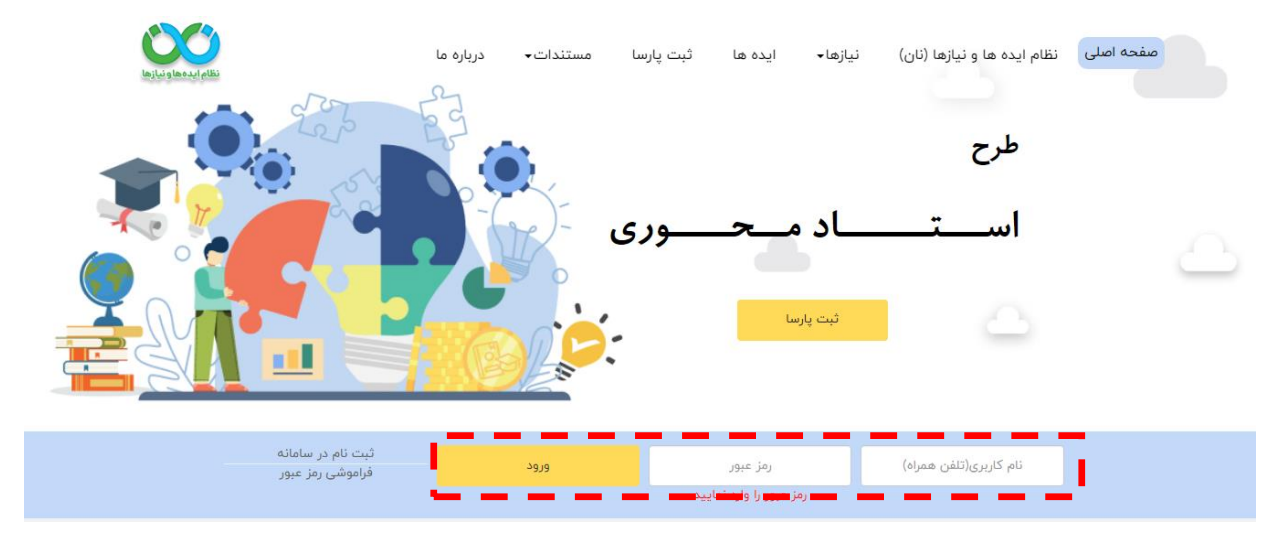

3 . ورود به سامانه از طریق گزینه "ورود" پس از وارد کردن نام کاربری )تلفن همراه( و رمز عبور

#### 4 . کلیک بر روی گزینه "ثبت پارسا"

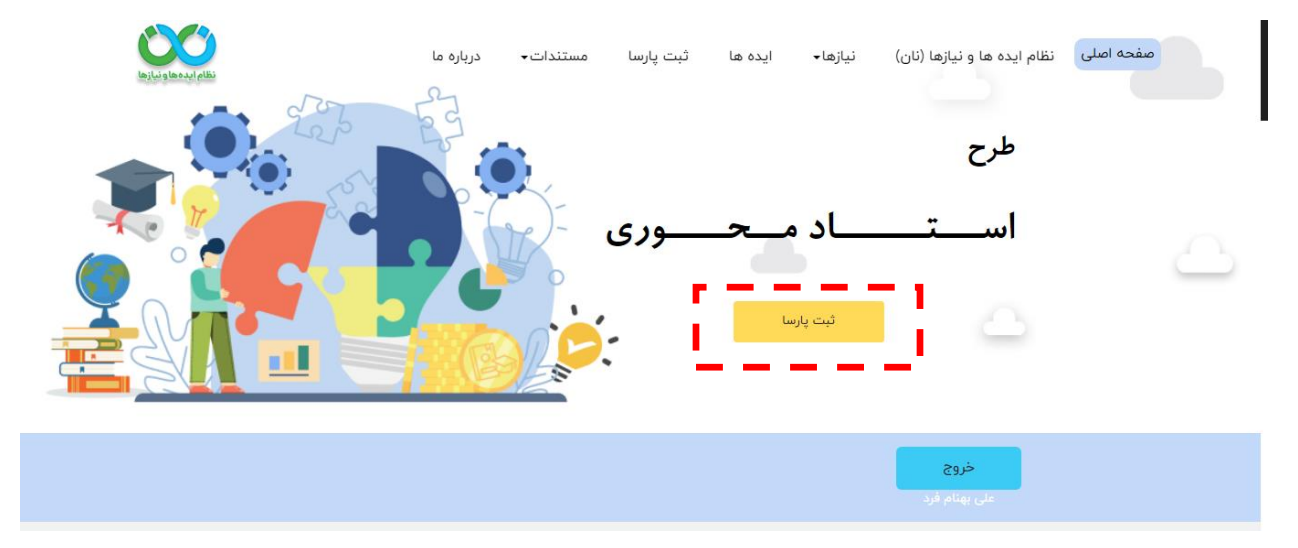

5 . مشاهده مستندات مورد نیاز برای ثبت پارسا و تهیه آن و سپس کلیک بر روی گزینه "مستندات الزم را دارم"

الزم به توضیح است درصورتیکه استاد موضوع پارسا را از نیازهای انتخاب شده در سامانه نان انتخاب کند صرفاً نیاز به تاییدیه شورای تحصیالت تکمیلی دانشگاه دارد و درصورتیکه بخواهد ایده مدنظر خود را ثبت و براساس آن تقاضای ثبت پارسا بدهد باید ١- نامه قرارداد با صنعت در زمینه اجرای طرح (و یا نامه دفتر ارتباط با صنعت دانشگاه مبنی بر تقاضامحور بودن ایده پیشنهادی و یا نامه معاون آموزشی دانشگاه برای ثبت پارسا) و ۲- تاییدیه شورای تحصیالت تکمیلی دانشگاه را از قبل تهیه کرده باشد.

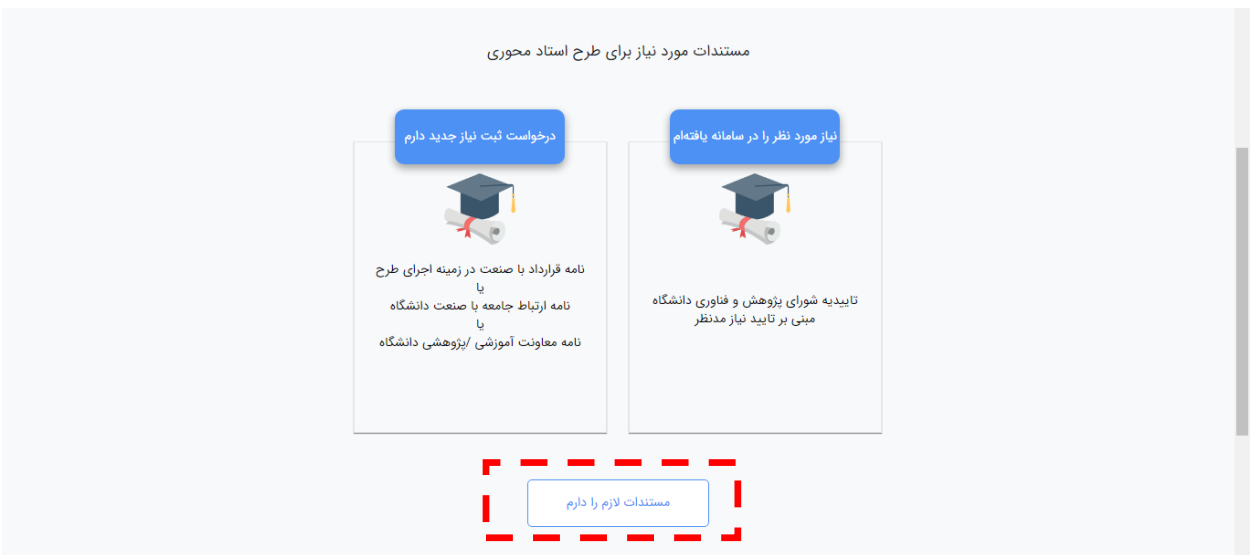

6 . اطالعات هیئت علمی براساس اطالعات ثبت شده اولیه نمایش داده می شود و در صورت لزوم می توان ویرایش نمود. سپس کلیک بر روی گزینه "گام بعد"

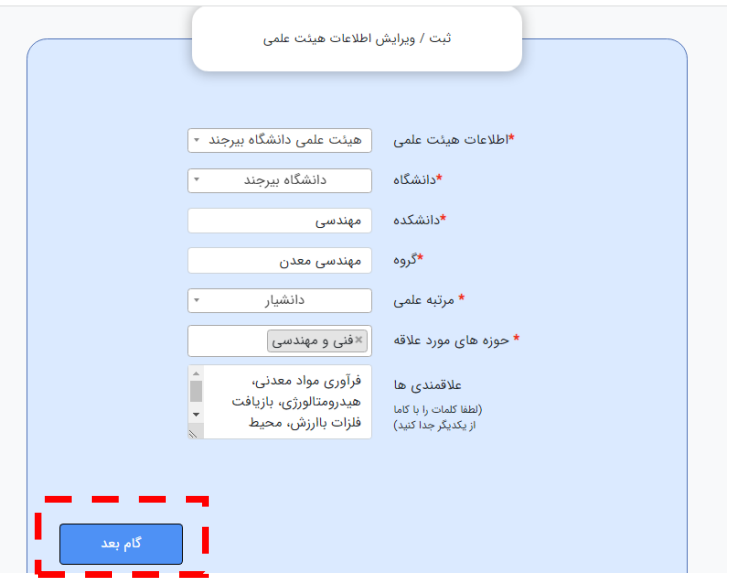

7 . انتخاب یکی از دو گزینه "انتخاب نیاز موجود" و یا "ثبت نیاز" جدید. درصورتیکه استاد بخواهد از نیازهای موجود در سامانه، موضوع پارسا را انتخاب نماید بر روی گزینه "انتخاب نیاز موجود" و درصورتیکه بخواهد ایده خود را ثبت نماید بر روی گزینه "ثبت نیاز" کلیک نماید.

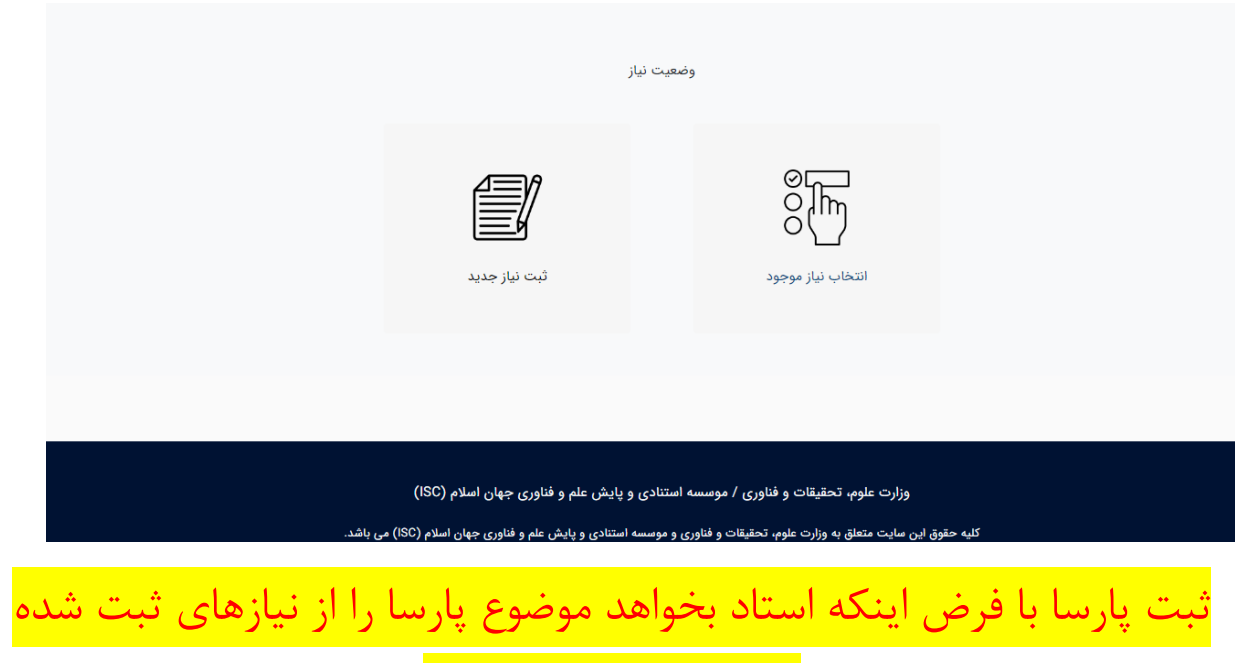

در سامانه انتخاب نماید.

8 . درصورتیکه استاد بخواهد موضوع پارسا را از نیازهای موجود در سامانه، انتخاب نماید بر روی گزینه "انتخاب نیاز موجود" کلیک نماید.

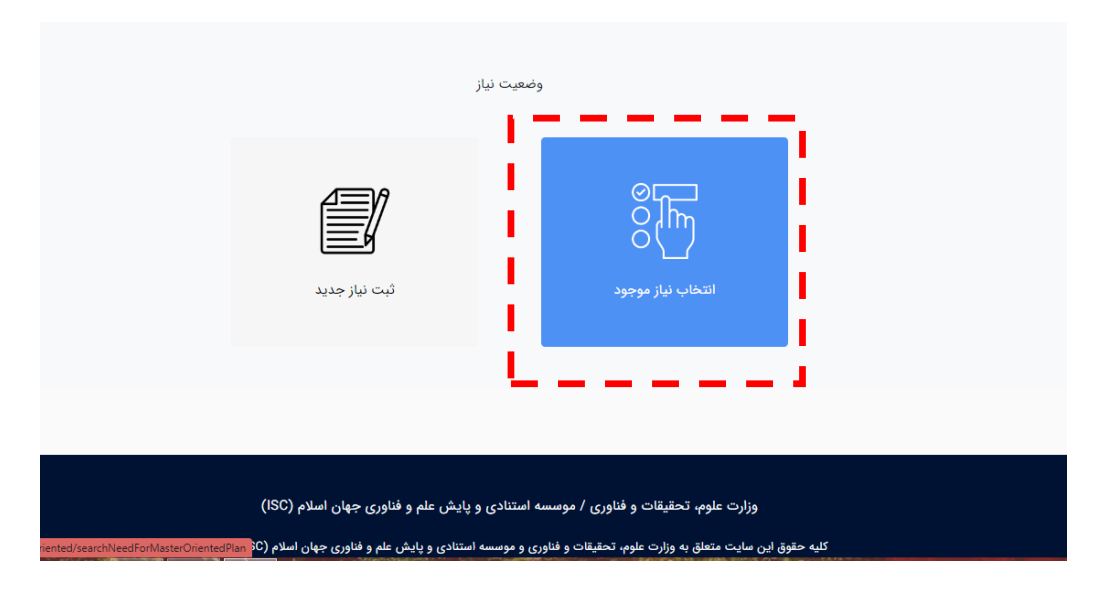

-9در کادر کلیدواژه، با توجه به موضوع تخصص استاد کلیدواژههای مرتبط تایپ شده و سپس بر روی آیکون جستجو کلیک شود:

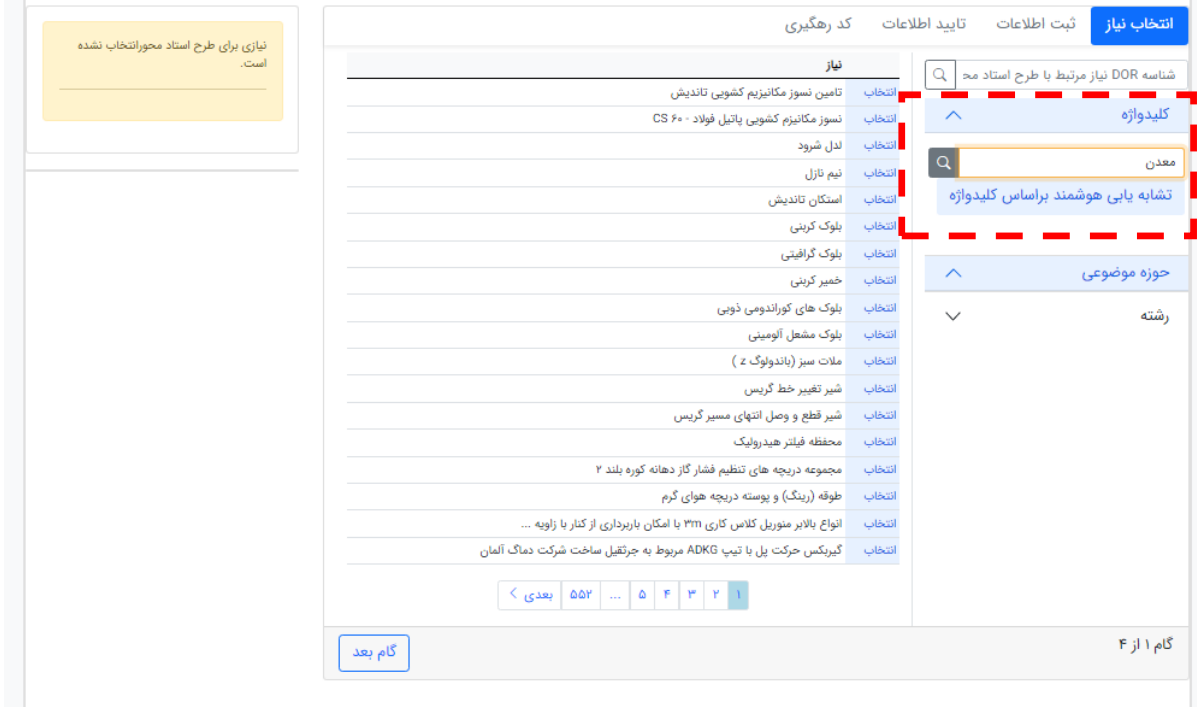

-10از جدول نیاز، موضوع مورد عالقه با کلیک بر روی گزینه "انتخاب" تعیین میشود. پس از کلیک بر روی گزینه "انتخاب"، شناسه موضوع و مشخصات طرح نمایش داده میشود.

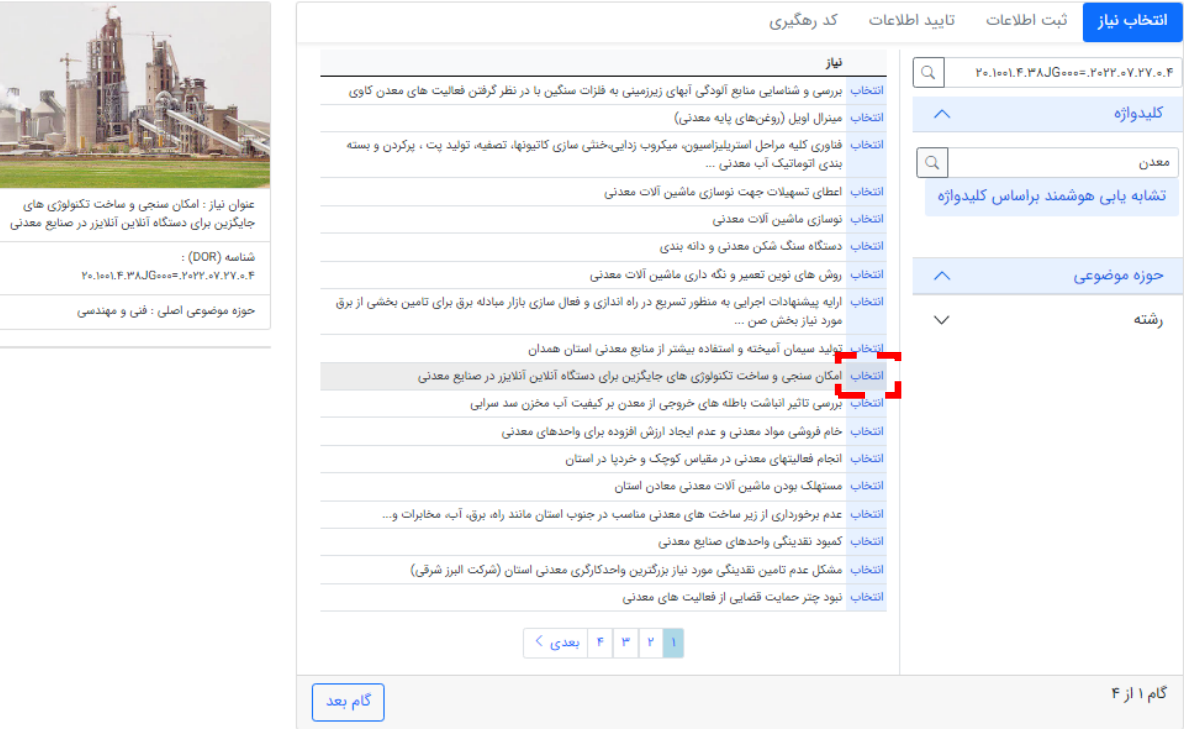

-11پس از انتخاب موضوع و دریافت شناسه طرح، بر روی گزینه "گام بعد" کلیک شود.

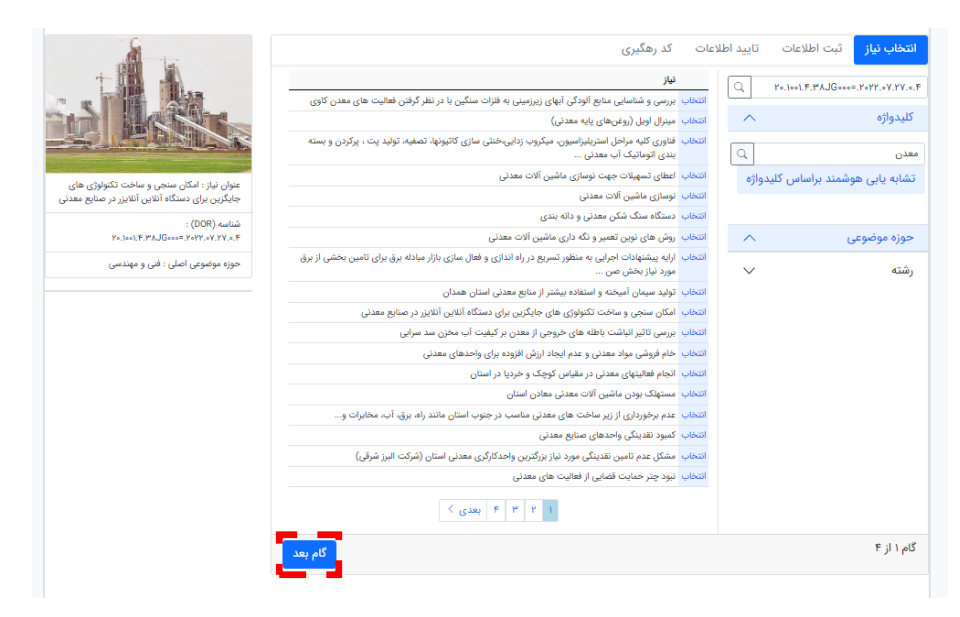

۱۲ - در مرحله دوم (مرحله ثبت اطلاعات) باید نوع دانشجوی تحصیلات تکمیلی (کارشناسی ارشد و یا دکتری)، تعداد دانشجوی مورد نیاز، تاریخ جذب آنها، تاریخ تخمینی دفاع آنها وارد شود.

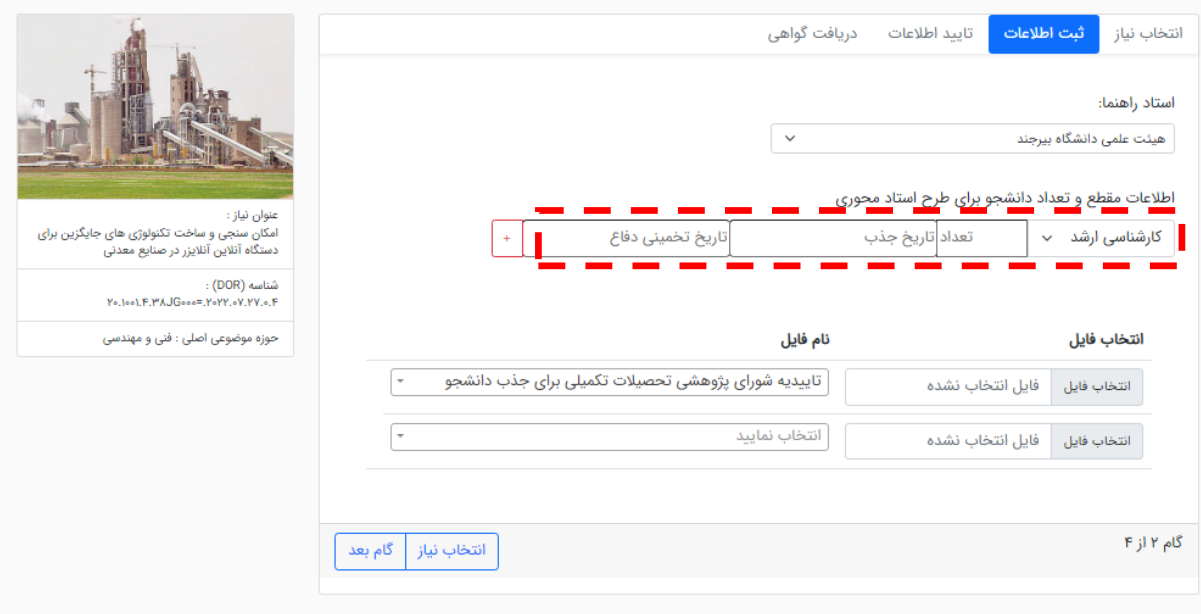

-13 در صورتیکه در هر دو مقطع کارشناسی ارشد و دکتری نیاز به جذب دانشجو بود با کلیک بر روی گزینه + می توان کادر ورود داده جدید باز کرد. الزم به توضیح است استادی می تواند دانشجوی کارشناسی ارشد و یا دکتری انتخاب کند که آن رشته گرایش در دانشگاه موجود باشد.

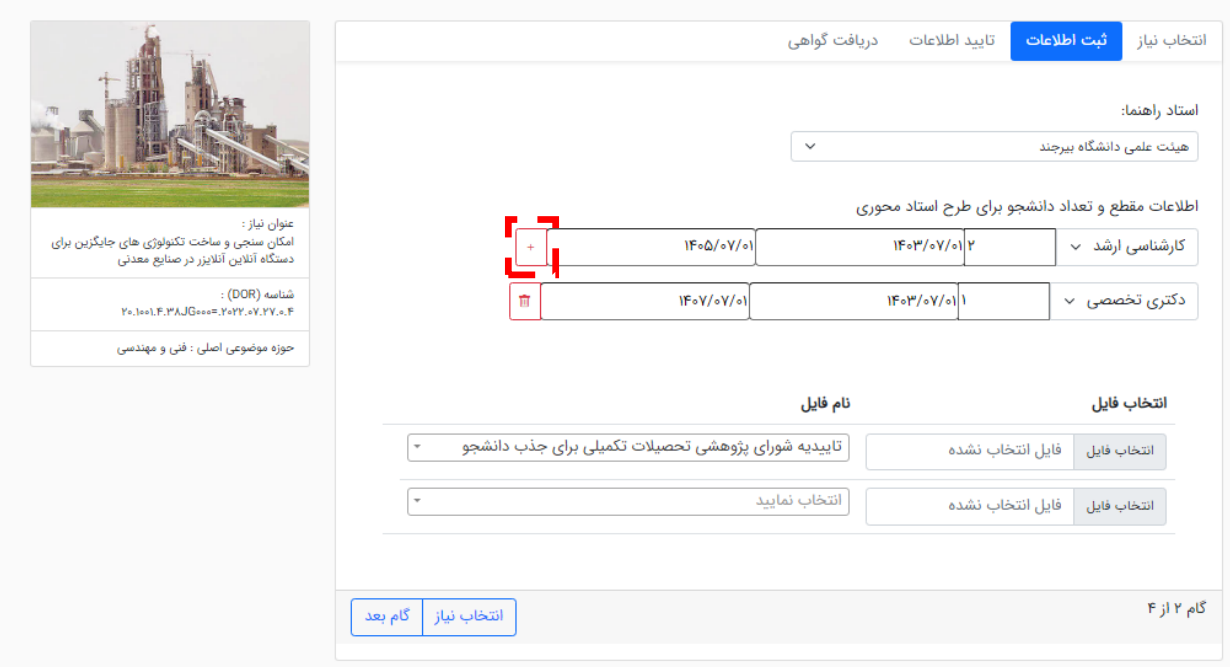

-14 سپس در قسمت انتخاب فایل، با کلیک بر روی گزینه "انتخاب فایل"، تاییدیه شورای تحصیالت تکمیلی دانشگاه بارگزاری می شود.

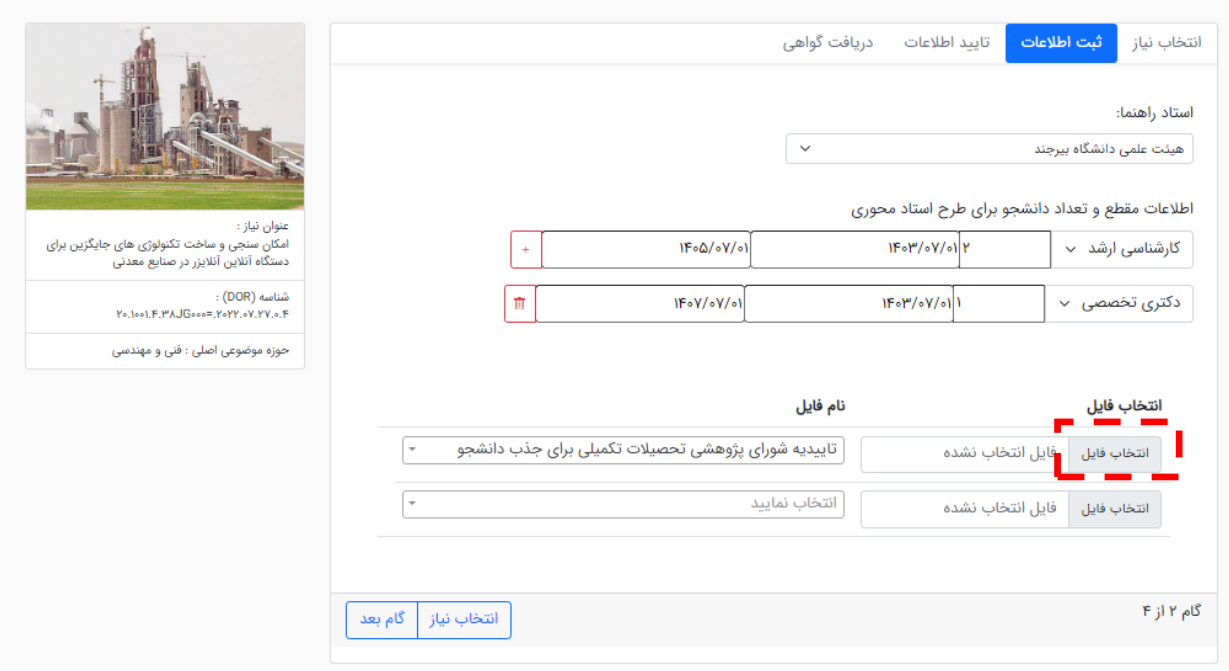

### 1۵- در نهایت با کلیک بر روی گزینه "گام بعد" به مرحله بعد (مرحله تایید اطلاعات) می رویم.

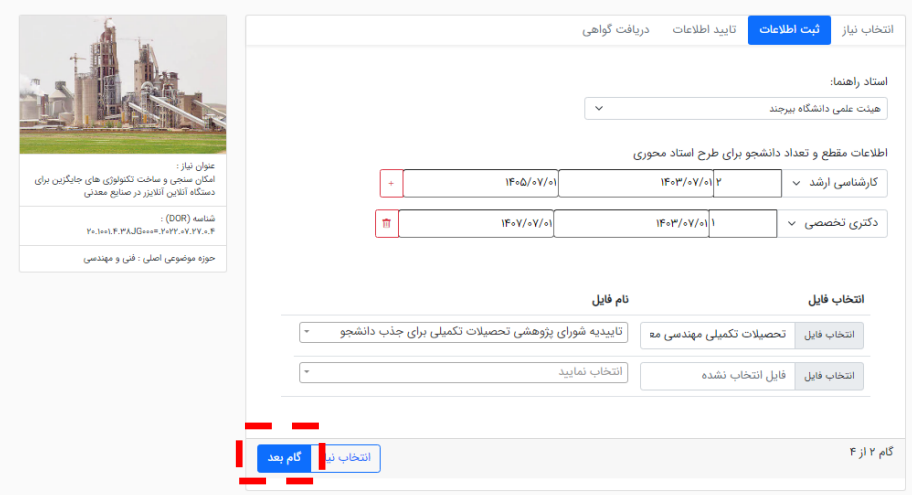

-16 در مرحله تایید اطالعات، دادههای وارد شده در مرحله قبل را مشاهده و درصورت صحیح بودن آن بر روی گزینه "تایید و ثبت نهایی" کلیک میکنیم. در صورت نیاز با کلیک بر روی گزینه "گام قبل" می توانیم مجدداً به مرحله قبل برگشته و اطالعات را ویرایش نماییم.

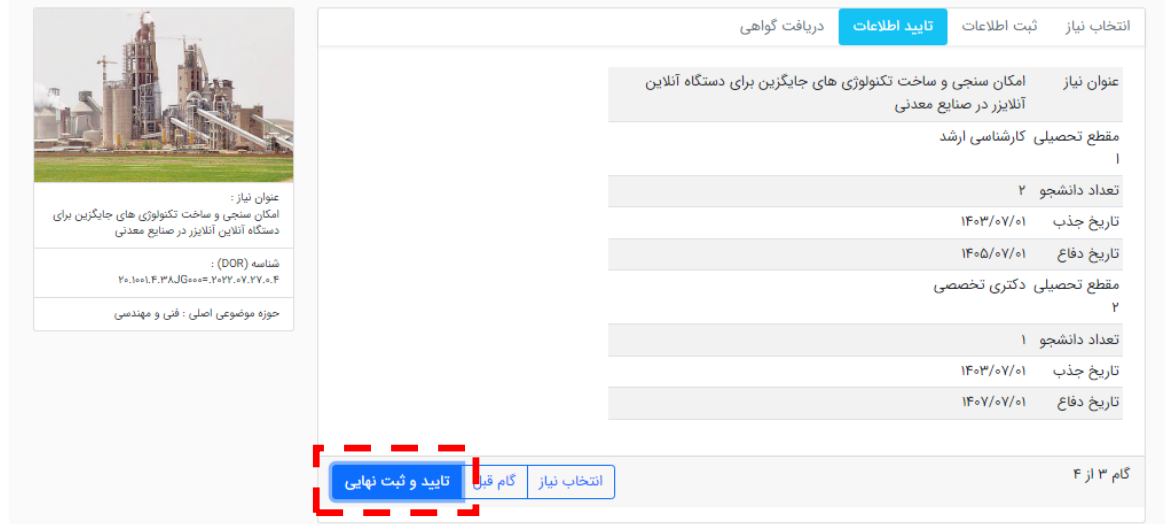

-17 پس از کلیک بر روی گزینه "تایید و ثبت نهایی" پیغام تایید ثبت اطالعات که آیا از ثبت اطالعات مطمئن هستید مشاهده میشود که بر روی گزینه "بله" کلیک میکنیم.

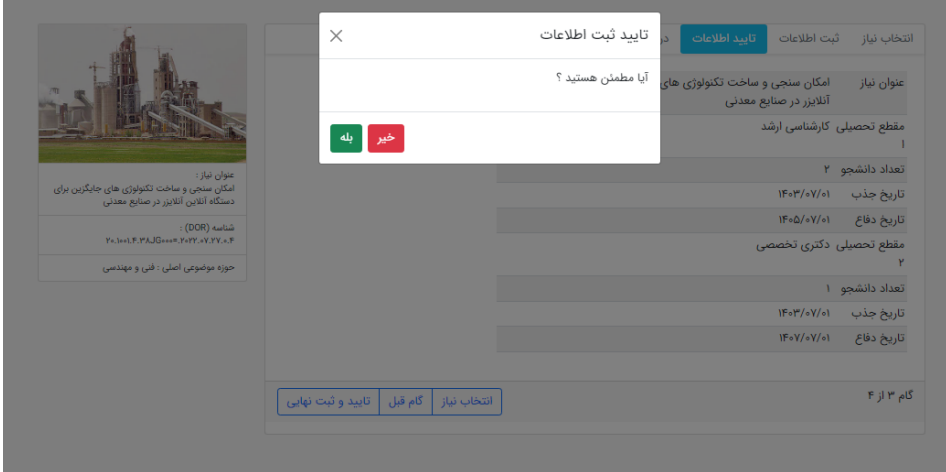

-18 پس از بررسی اطالعات ثبت شده توسط دبیرخانه سامانه نان، گواهی ثبت درخواست تعریف پارسا صادر شده و قابل دریافت از سامانه خواهد بود.

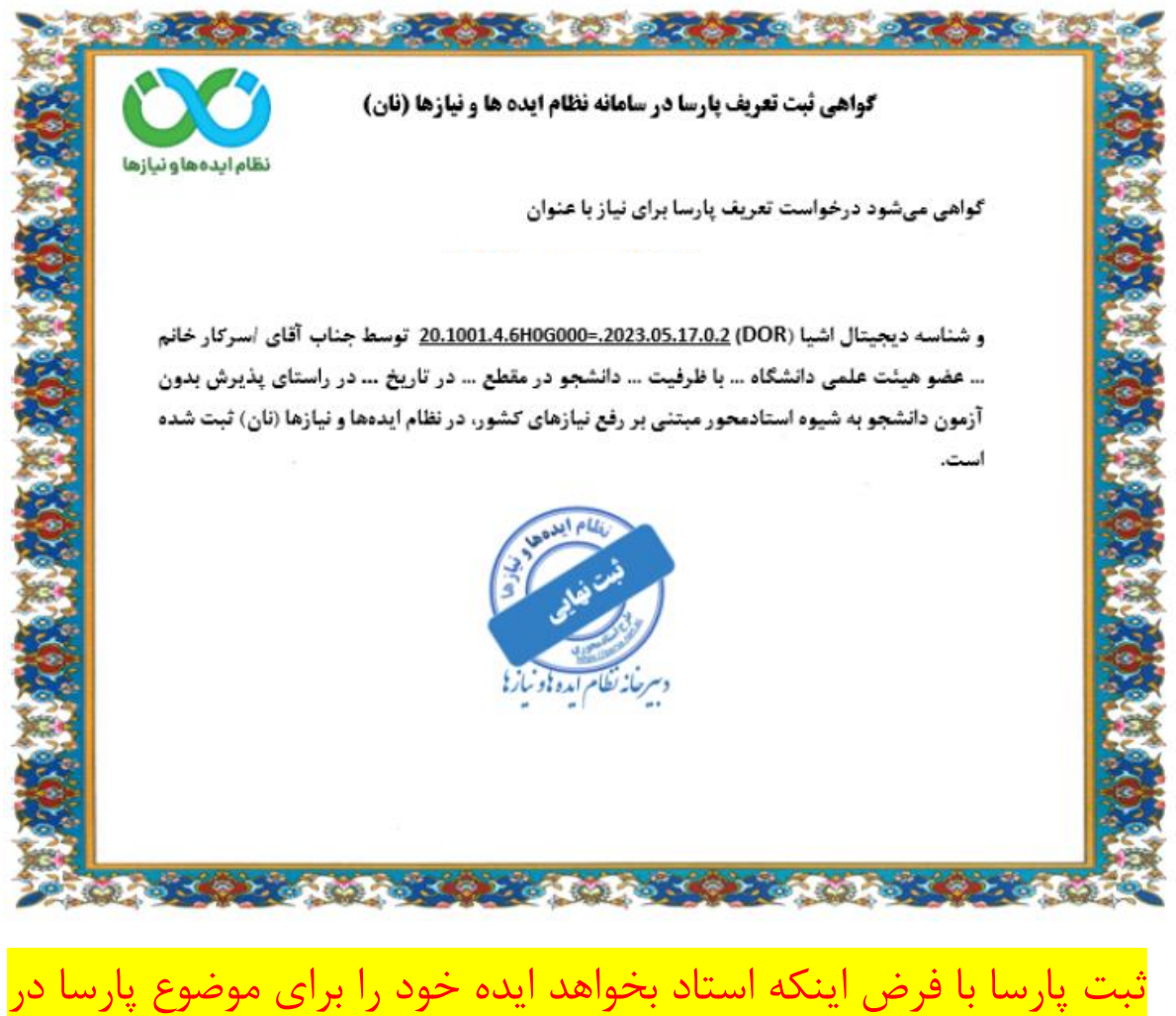

سامانه نان ثبت و سپس تاییدیه دریافت کند.

8 . درصورتیکه استاد بخواهد موضوع پارسا را براساس ایده ثبت شده خود در سامانه، انتخاب نماید بر روی گزینه "ثبت نیاز جدید" کلیک نماید و به مرحله اول "ثبت اطالعات" ارجاع داده میشود.

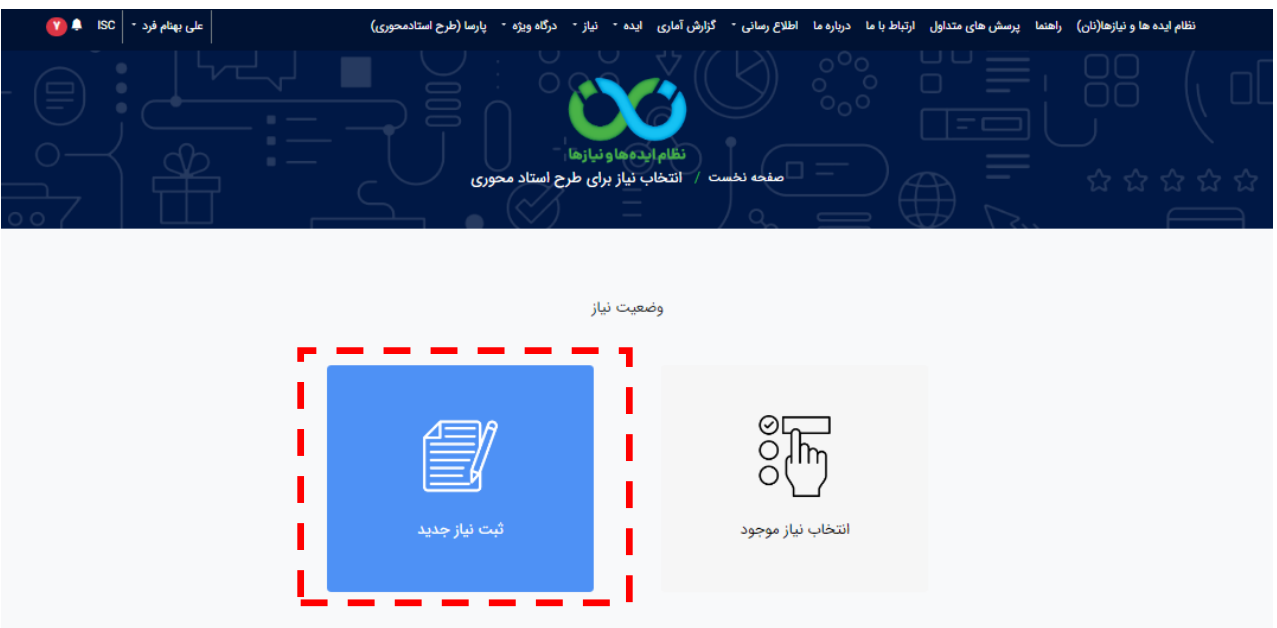

9 . مرحله اول که ثبت اطالعات است خود شامل سه بخش اطالعات عمومی، جزئیات بیشتر، و مستندات است. در بخش اطالعات عمومی، عنوان ایده، کلمات کلیدی، حوزه موضوعی اصلی، رشته، گرایش، چکیده، استان و شهر وارد شده و درصورتی که عکسی مرتبط با ایده وجود داشته باشد از گزینه بارگزاری تصویر، انتخاب و بارگزاری میشود.

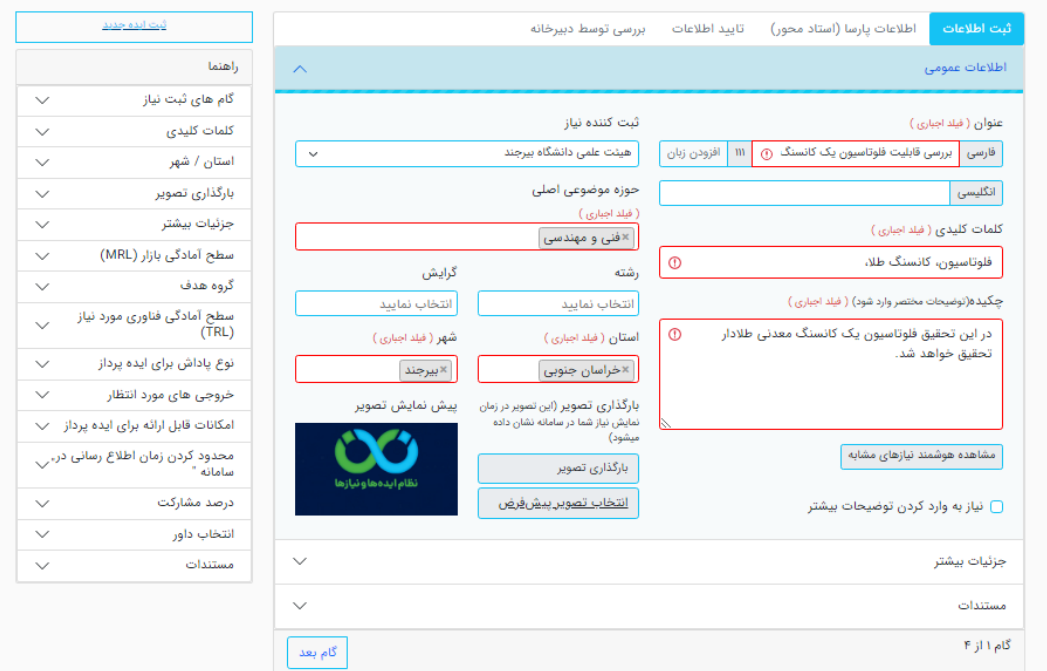

۱۰ . در مرحله اول (ثبت اطلاعات) بخش جزئیات بیشتر، اطلاعات بیشتری در مورد ایده ثبت می شود.

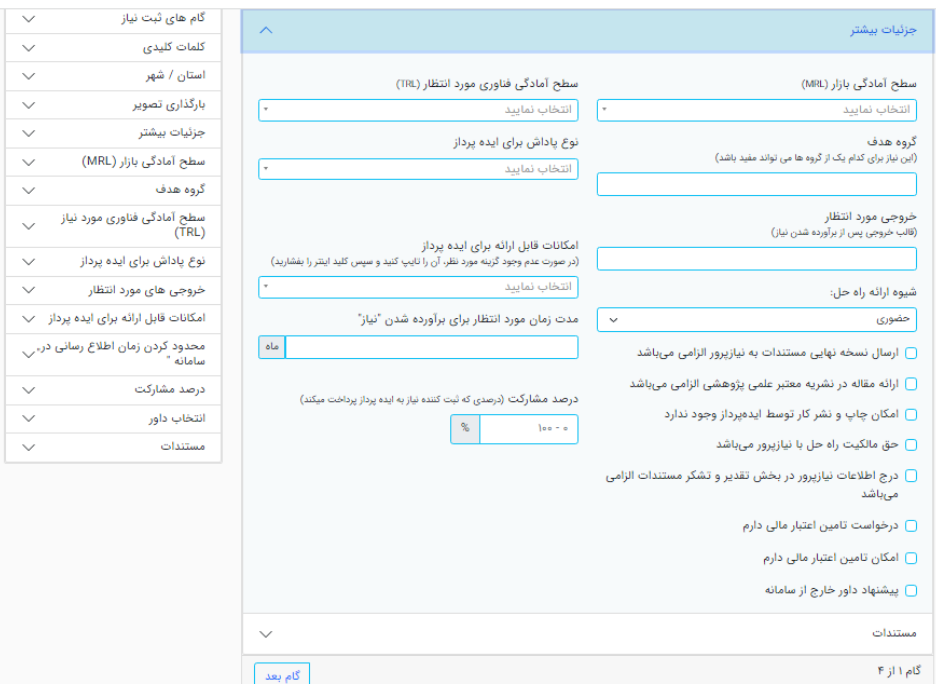

11 . در مرحله اول )ثبت اطالعات( بخش مستندات، دو مستند -1 تاییدیه شورای تحصیالت تکمیلی دانشگاه برای ثبت پارسا و ۲- نامه معاون آموزشی دانشگاه برای تعریف نیاز و یا نامه دریافتی از دفتر ارتباط با صنعت دانشگاه مبنی بر تقاضامحور بودن ایده و یا قرارداد پژوهشی درراستای ایده ثبت شده بارگزای میشود. در نهایت بر روی گزینه "گام بعد" کلیک میشود.

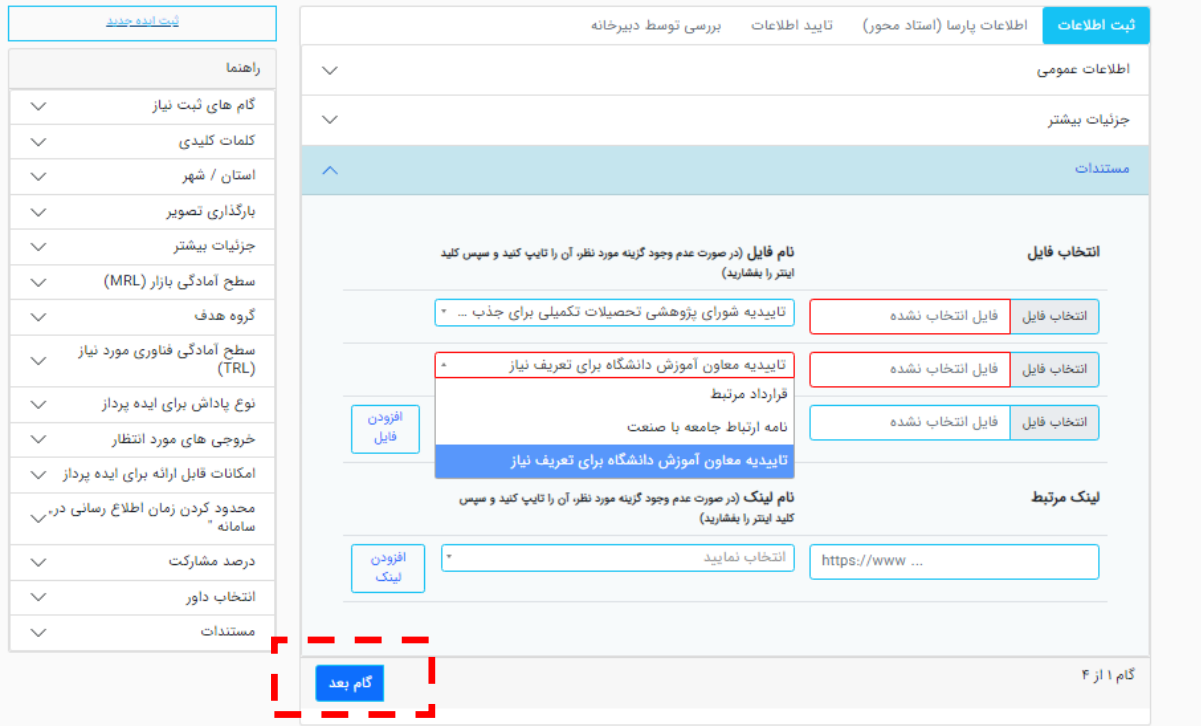

-12 در مرحله بعد که مرحله ثبت اطالعات است باید نوع دانشجوی تحصیالت تکمیلی )کارشناسی ارشد و یا دکتری)، تعداد دانشجوی مورد نیاز، تاریخ جذب آنها، تاریخ تخمینی دفاع آنها وارد شود.

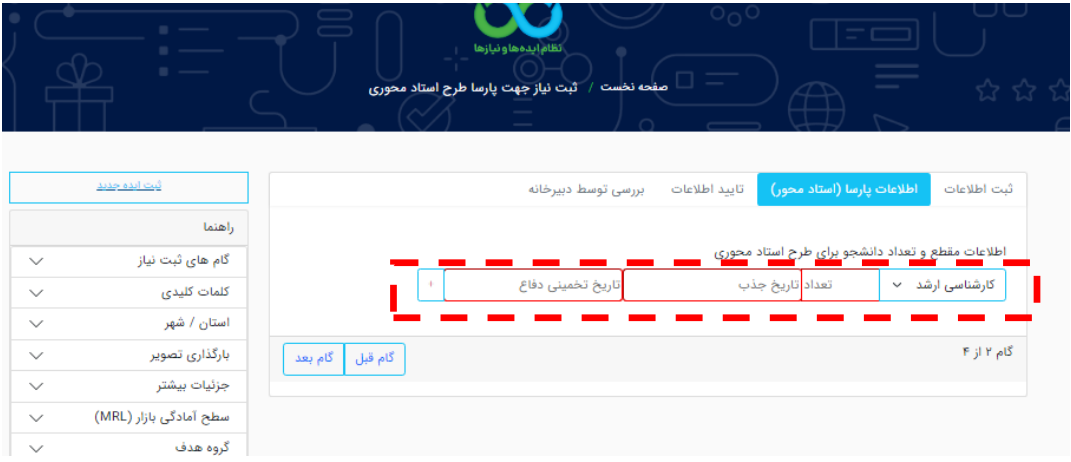

-13 در صورتیکه در هر دو مقطع کارشناسی ارشد و دکتری نیاز به جذب دانشجو بود با کلیک بر روی گزینه + می توان کادر ورود داده جدید باز کرد. در نهایت با کلیک بر روی گزینه "گام بعد" به مرحله بعد که تایید اطالعات باشد منتقل میشویم.

الزم به توضیح است استادی می تواند دانشجوی کارشناسی ارشد و یا دکتری انتخاب کند که آن رشته گرایش در دانشگاه موجود باشد.

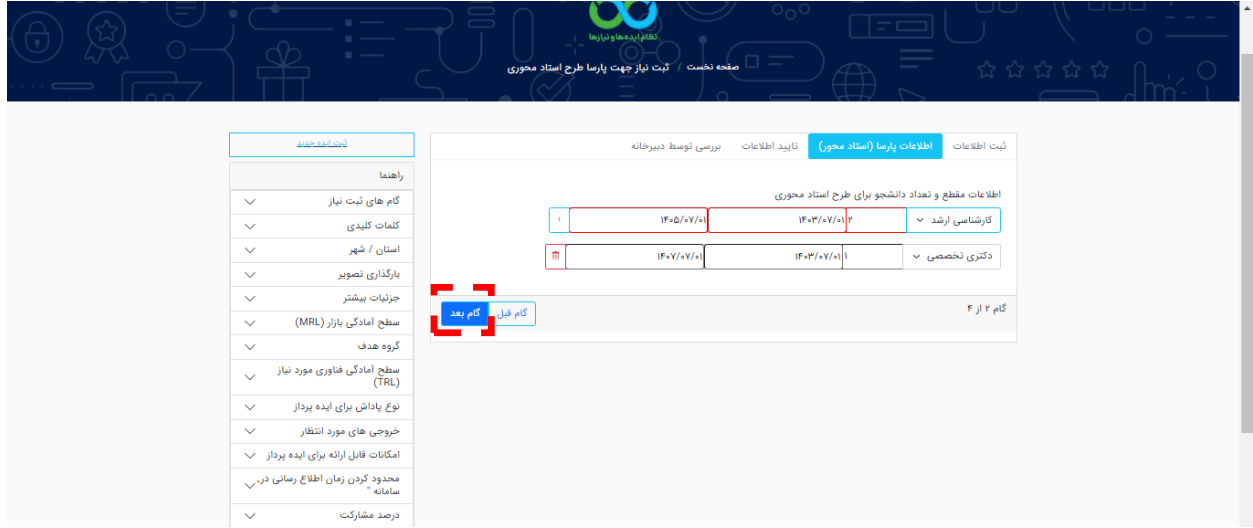

-14 در مرحله تایید اطالعات، دادههای وارد شده در مرحله قبل را مشاهده و درصورت صحیح بودن آن بر روی گزینه "تایید و ثبت نهایی" کلیک میکنیم. در صورت نیاز با کلیک بر روی گزینه "گام قبل" می توانیم مجدداً به مرحله قبل برگشته و اطالعات را ویرایش نماییم.

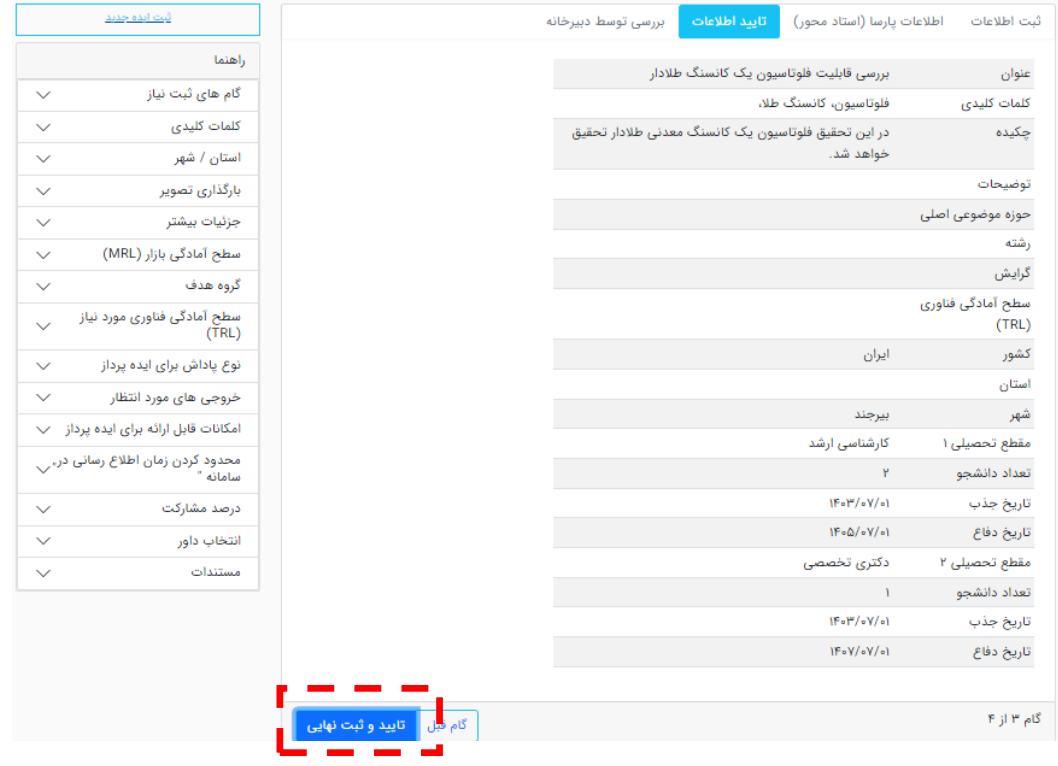

-15 پس از کلیک بر روی گزینه "تایید و ثبت نهایی" پیغام تایید ثبت اطالعات که آیا از ثبت اطالعات مطمئن هستید مشاهده میشود که بر روی گزینه "بله" کلیک میکنیم.

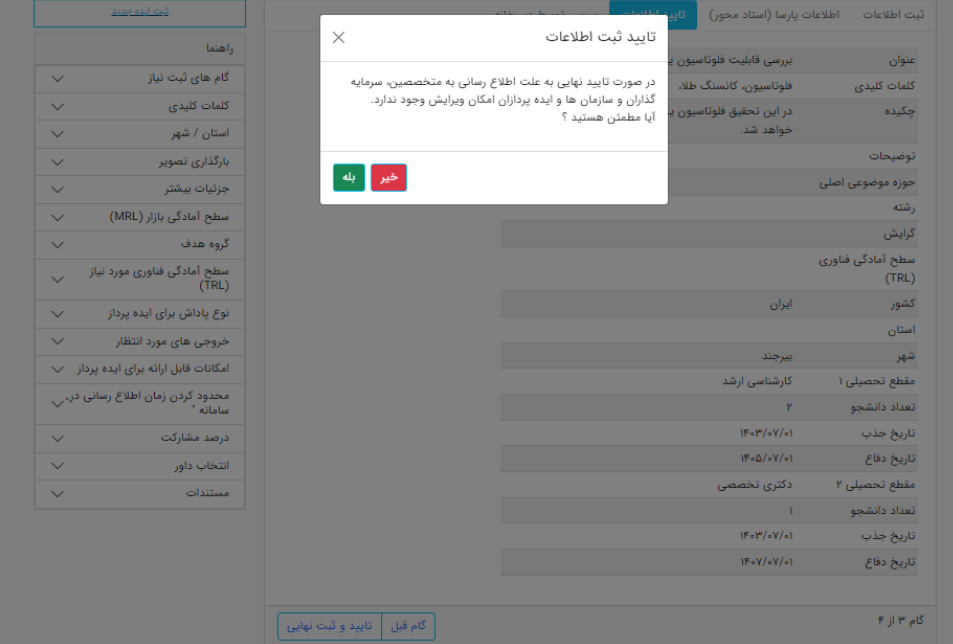

-16 پس از بررسی اطالعات ثبت شده توسط دبیرخانه سامانه نان، گواهی ثبت درخواست تعریف پارسا صادر شده و قابل دریافت از سامانه خواهد بود.

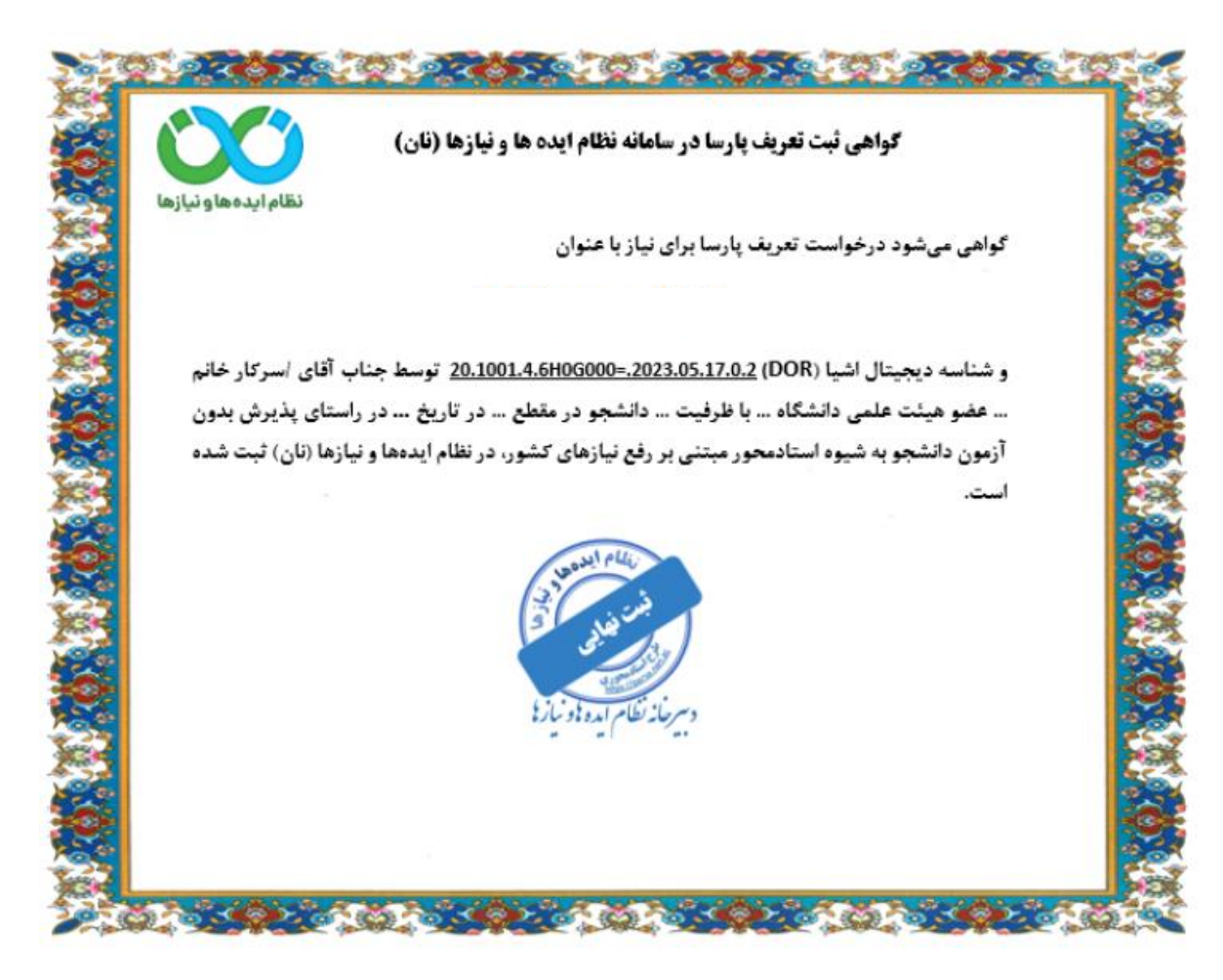

**با آرزوی موفقیت**